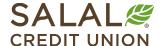

800.562.5515 • SalalCU.org

# Changing Contact Information - Mobile

If you need to update your mailing address, phone number, or email address, you can take the steps below to update it yourself in Mobile or Online Banking. If you need help or have questions, call us at **800.562.5515** or **206.298.9394**.

For desktop instructions, click here.

### Go to Settings

Log in to your Mobile app, select the **More** menu icon at the bottom right of your screen, there are two ways to get to Settings:

- 1. Select your profile icon in the upper right of your screen and select **Settings**, or;
- 2. Tap on More in the bottom menu and then select Settings from the Self Service menu.

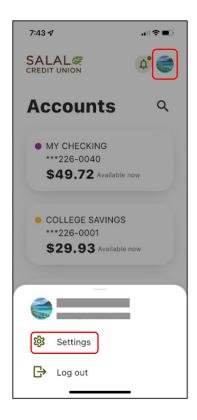

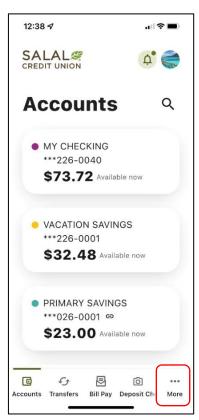

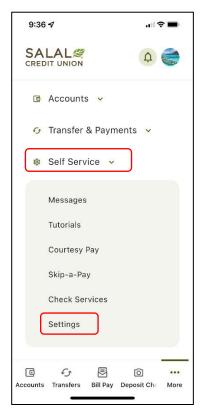

#### **Changing Contact Information**

## Select the "Contact" Tab

In the Settings screen, select the **Contact** tab. This will take you to the current information that Salal has on file for addresses, phone numbers, and email addresses. To edit your information, select the arrows to the right of the information you want to edit or update.

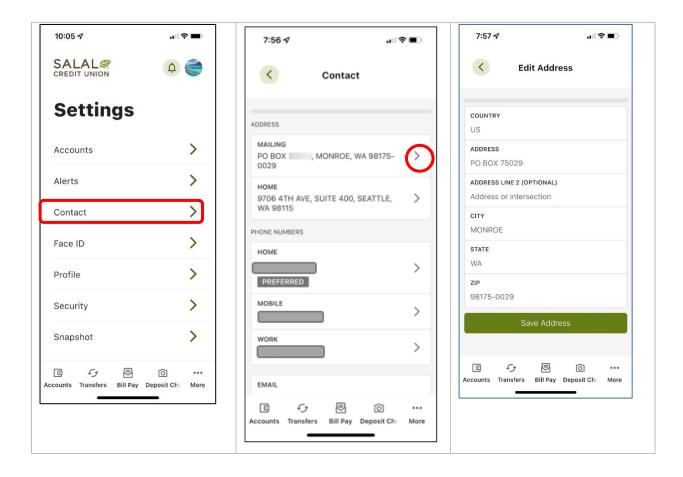

#### **Changing Contact Information**

## Save and Verify Your Information

Once you are done editing, select the green Save button.

You will then be prompted for verification. Choose the method you want to use to verify and select **Send Code**.

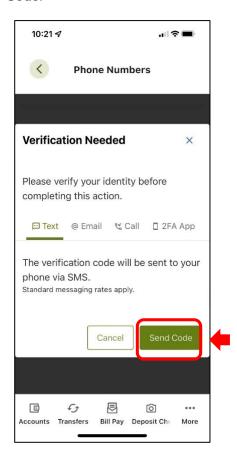

**NOTE:** For more information on multi-factor authentication, please see our "Multi-Factor Authentication Options" tutorial at **SalaICU.org/Member-Support**.

1957/7 (THE RESTAURD OF BUILDING OF BUILDING AND BUILDING AND BUILDING AND BUILDING AND BUILDING AND BUILDING BUILDING AND BUILDING AND

#### **Changing Contact Information**

From: Salal Credit Union <noreply@salalcu.org>
Date: May 20, 2020 at 2:43:46 PM PDT
To:
Subject: Salal Credit Union One Time Password
Reply-To: "Salal Credit Union" <noreply@salalcu.org>

Verification Code:
393806

Expiration Date:
5/20/2020 2:58:23 PM
Pacific Standard Time

,For your security, Salal Credit Union sends a notification whenever a change is made to your online banking profile. A change was made to your phone number in online banking. If you did not authorize this change, please contact Salal Credit Union immediately.

Verification code email.

Mobile notification that your info has been changed.

## **Need Help? Give Us a Call**

If you have questions or need further assistance, feel free to call our Virtual Branch at **800.562.5515** or **206.298.9394**.